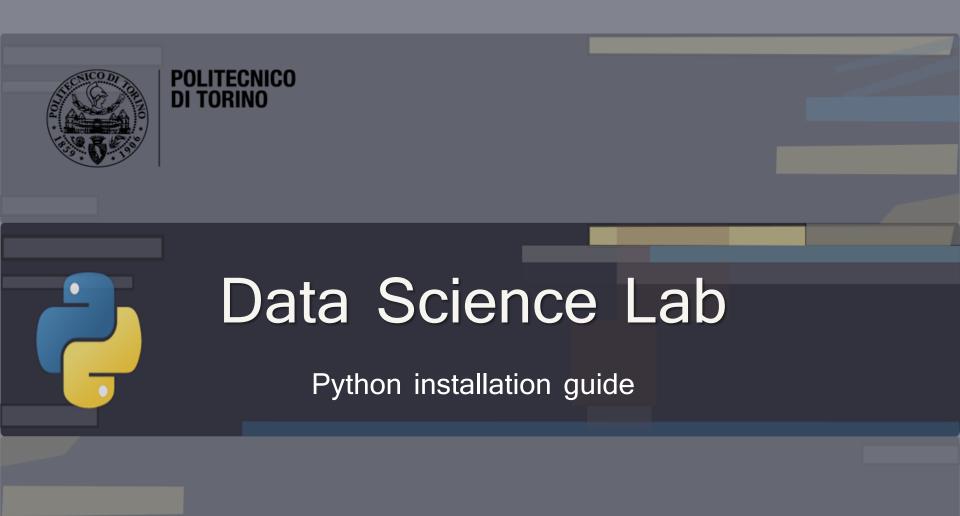

DataBase and Data Mining Group

Andrea Pasini, Elena Baralis

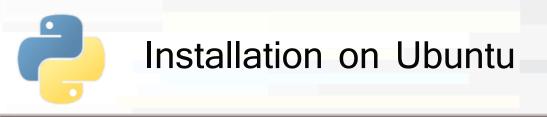

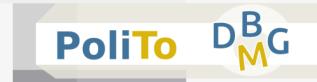

- The main programs for running python can be installed via apt-get on your terminal
  - sudo apt-get install python3
  - sudo apt-get install python3-pip
  - pip3 install ipython
  - pip3 install jupyter

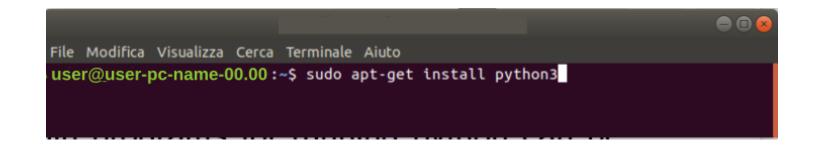

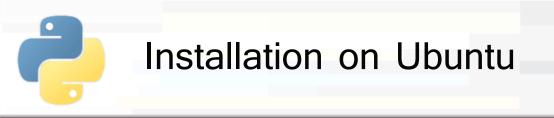

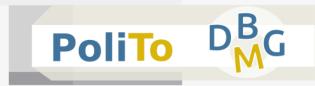

### Installing libraries

- Python language is provided with many useful libraries
- Install the following libraries with the **pip3** command:
  - pip3 install numpy
  - pip3 install pandas
  - pip3 install matplotlib
  - pip3 install scikit-learn

#### andrea@andrea

File Modifica Visualizza Cerca Terminale Aiuto andrea@andrea:~\$ pip3 install numpy

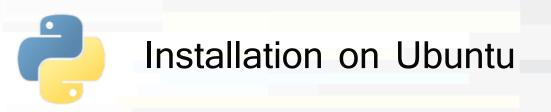

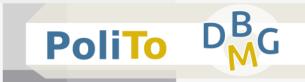

- Test your installation by typing in your teminal:
  - jupyter notebook
- You should obtain in your browser a new Jupyter session

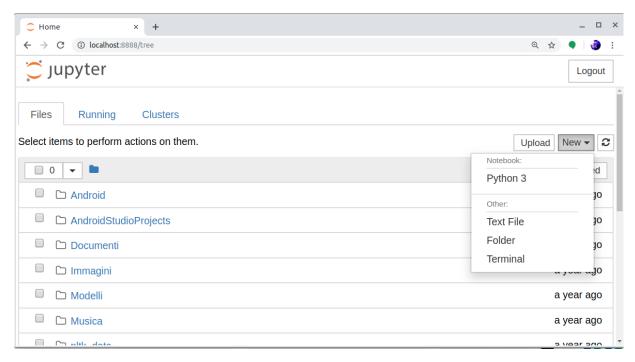

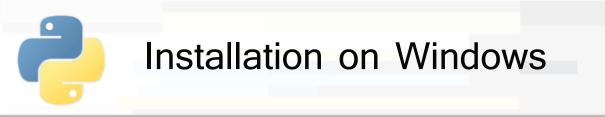

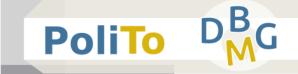

Download Python from:

https://www.python.org/ (Windows x86-64 executable installer)

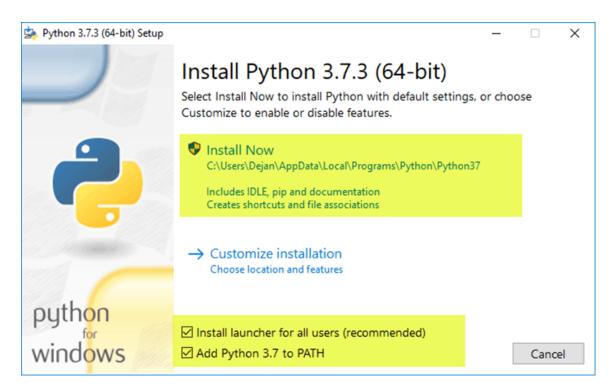

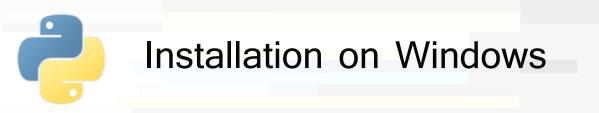

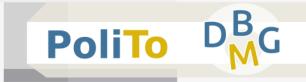

- Open the command prompt and type:
  - pip3 install ipython
  - pip3 install jupyter
- These commands will install ipython and jupyter notebook

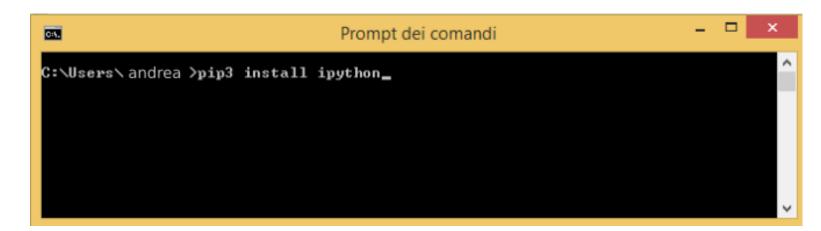

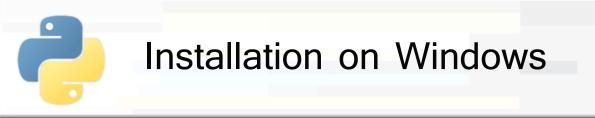

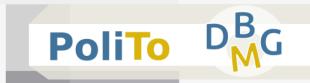

### Installing libraries

- Python language is provided with many useful libraries
- Install the following libraries with the **pip3** command (on your command prompt):
  - pip3 install numpy
  - pip3 install pandas
  - pip3 install matplotlib
  - pip3 install scikit-learn

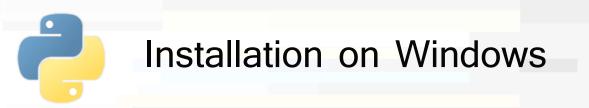

- PoliTo DMG
- Test your installation by typing in your command prompt:
  - jupyter notebook

session

You should obtain in your browser a new Jupyter

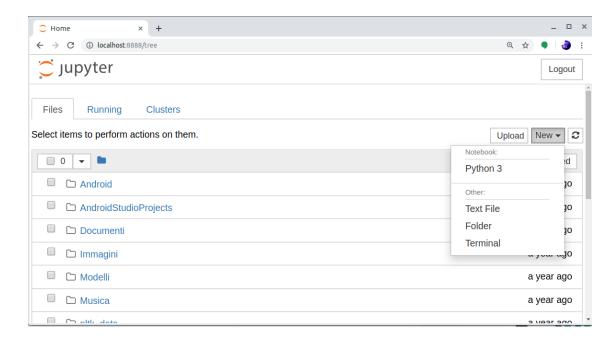

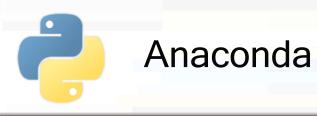

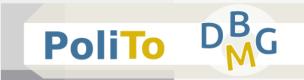

- Anaconda installation (for both Windows and Ubuntu)
  - Instead of installing separately Python and libraries you can use Anaconda (it may download many files, but it provieds an easier installation)
  - https://www.anaconda.com/distribution/
    - It will install Python3, iPython, Jupyter and many common Python packages for data science

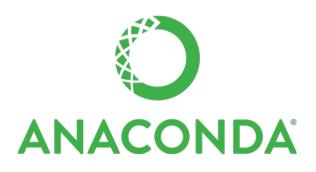

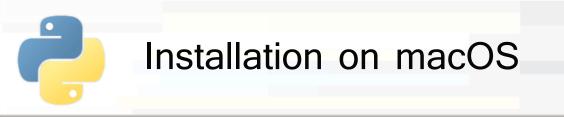

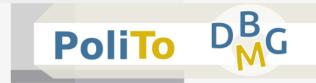

- Open your Terminal app
- Install Command Line Tools (CLT) for Xcode
  - \$ xcode-select --install

not needed if you already have Xcode

- Install Homebrew from <a href="https://brew.sh">https://brew.sh</a>
  - It's the standard de-facto macOS package manager
  - The command below downloads and installs it

# **Install Homebrew**

/usr/bin/ruby -e "\$(curl -fsSL https://raw.githubusercontent.com/Homebrew/install/master/install)"

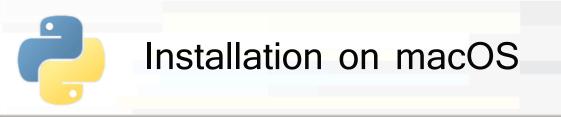

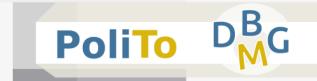

- Now, the main programs can be installed via Homebrew on your terminal:
  - \$ brew install python (installs python3 and pip3)
  - \$ pip3 install jupyter (installs jupyter and ipython)
    you might need to restart the terminal to see the changes

## Installing libraries

- Install the following libraries with the **pip3** command:
  - \$ pip3 install numpy
  - \$ pip3 install pandas
  - \$ pip3 install matplotlib
  - \$ pip3 install scikit-learn

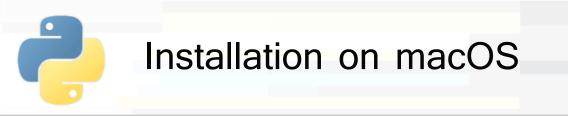

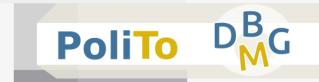

- Additional hints
  - Many executables can be installed via Homebrew
    - \$ brew install wget
  - You can search or have information about a program
    - \$ brew search <program-name>
    - \$ brew info <program-name>
  - Or list the installed ones
    - \$ brew list
  - The Anaconda distribution can be installed via Homebrew
    - \$ brew cask install anaconda